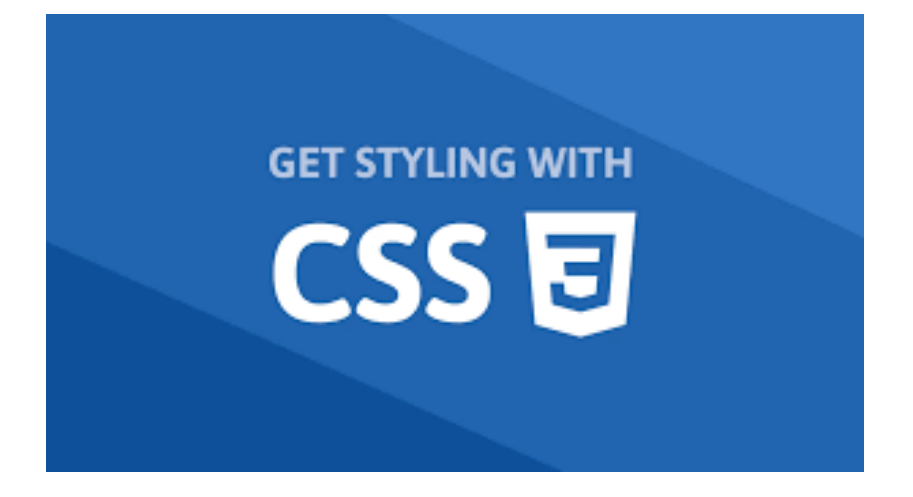

• H CSS είναι μια γλώσσα για τον προσδιορισμό του τρόπου παρουσίασης του περιεχομένου των εγγράφων HTML στους χρήστες, δηλ, του στυλ τους και της διάταξης τους, π.χ. το καθορισμό της γραμματοσειράς , του μεγέθους και του χώρου του κειμένου, την διαίρεση σε στήλες κτλ

• Σήμερα τείνουμε στο διαδίκτυο, στις εφαρμογές μας να έχουμε απόλυτα ξεχωρίσει την παρουσίαση από το περιεχόμενο. Παλαιότερα η HTML παρείχε τη δυνατότητα να προσδιορίσουμε την μορφή, την παρουσίαση. Τώρα αυτή τη δουλειά την κάνει μόνο η CSS.

- Όπως θα δούμε όλοι οι φυλλομετρητές διαβάζουν εντολές CSS τις οποίες είτε έχουμε ενσωματώσει μέσα στο αρχείο HTML είτε βρίσκονται, σε ένα ξεχωριστό αρχείο.
- Πιο συνηθισμένη επιλογή είναι να βρίσκονται σε ένα αρχείο.

### Πως εισάγουμε CSS

How to add CSS

• https://www.w3schools.com/css/css\_howto.a sp

## Πως εφαρμόζουμε την CSS

#### Υπάρχουν 3 τρόποι για να βάλουμε CSS

- External CSS (κώδικας σε εξωτερικό αρχείο)
- Internal CSS (κώδικας μέσα στον header της HTML με την ετικέτα <style></style>
- Inline CSS (κώδικας μόνο στο σημείο που θέλουμε να εφαρμόσουμε)
- How to add CSS
- https://www.w3schools.com/css/css\_howto.asp

# Τρόποι εφαρμογής της CSS

Τρόποι να εφαρμοστεί CSS σε ένα αρχείο HTML

- 1. Εξωτερικό stylesheet (External) <link rel="stylesheet" type="text/css" href="style.css">
- 2. Εσωτερικό stylesheet (Internal) <style> H1 {color:blue;} P{color : red;} </style>
- 3. Inline CSS

<h1 style="color:blue;text-align:center;">This is a heading</h1>

• https://www.w3schools.com/css/css\_howto.asp

### External

```
"mystyle.css"
body {
  background-
color: lightblue;
}
h1 \{color: navy;
  margin-left: 20px;
}
```

```
"HTML Document"
<!DOCTYPE html>
<html>
<head>
<link rel="stylesheet" href="mystyle.cs
s">
</head>
<body>
<h1>This is a heading</h1>
<p>This is a paragraph.</p>
</body>
</html>
```
### Internal

```
• <!DOCTYPE html>
   <html>
   <head>
   <style>
          body {
            background-color: linen;
    }
            h1 {
            color: maroon;
           margin-left: 40px;<br>}
    }
   </style>
   </head>
   <body>
   <h1>This is a heading</h1>
   <p>This is a paragraph.</p>
   </body>
   \langle/html>
```
### Inline CSS

• <!DOCTYPE html> <html> <body>

```
<h1 style="color:blue;text-
align:center;">This is a heading</h1>
```

```
<p style="color:red;">This is a 
paragraph.</p>
```

```
</body>
</html>
```
•

• Το συστατικό στοιχείο της CSS, είναι οι λεγόμενοι κανόνες CSS, CSS style rules που συνδέονται με στοιχεία του εγγράφου HTML (πίνακες, λίστες, παράγραφοι, επικεφαλίδες κτλ)

## Κανόνες CSS

• Ένας κανόνας CSS όπως είδαμε στην εισαγωγική μας ενότητα αποτελείται από έναν επιλογέα, μετά καλλιγραφικές αγκύλες και στη συνέχεια ζευγάρια από ιδιότητες άνωκάτω τέλεια, τιμή, που χωρίζονται με semicolon, με το ελληνικό ερωτηματικό

#### Κανόνας CSS

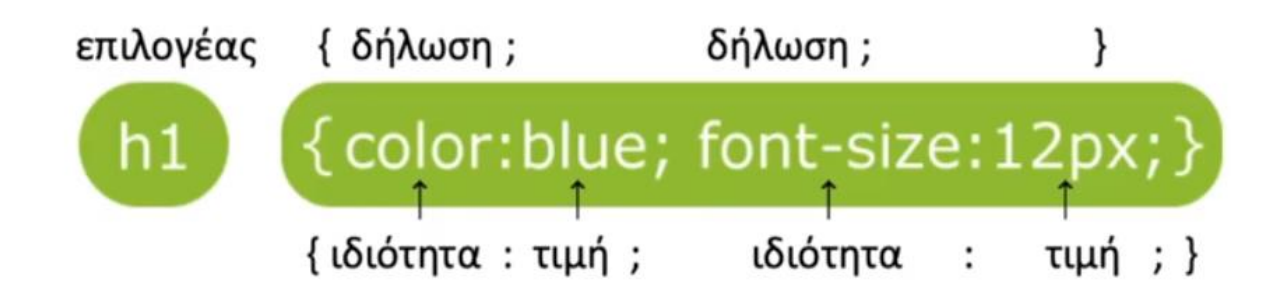

# Παράδειγμα

- h1 { color: blue; font-size: 12px; } Στο παράδειγμα αυτό ορίζουμε ότι ο επιλογέας **h1 που σημαίνει ότι όσα στοιχεία h1, header 1** βρούμε στο html document για αυτά θα εφαρμοστεί αυτός ο κανόνας.
- Το χρώμα των χαρακτήρων θα είναι **μπλε** και το μέγεθος των χαρακτήρων θα είναι **12 pixel**.
- Οι ιδιότητες που μπορούμε να δώσουμε είναι πάρα πολλές.

# Παράδειγμα 2

- body { font-family : sans-serif; }
- $\bullet$  h1 {

color : blue; background-color : yellow; border : 1px solid black; }

- $p \}$ color : red; }
- p,  $\vert i \vert$

text-decoration : underline; }

# Εισαγωγή σχολίων

• Εισαγωγή σχολίων

/\* εδώ μπαίνει το σχόλιο\*/

# Εφαρμογή CSS

- Απλός επιλογέας στοιχείου (CSS element Selector)
- Επιλογέας κλάσης (CSS class selector)
- Επιλογέας id (CSS id selector)

## Eπιλογέας στοιχείου (Element selector)

- Ένας απλός επιλογέας στοιχείου είναι ένας επιλογέας που έχει απλά το όνομα της αντίστοιχης ετικέτας.
- Παράδειγμα h1 { color : red; }
- Εδώ ο επιλογέας p ορίζει ότι αυτός ο κανόνας, που λέει color θα πάρει την τιμή red και θα ισχύσει για όλες τις παραγράφους (που βρίσκονται σε αρχείο η αρχεία HTML).

# Επιλογέας κλάσης (class selector)

- Μία δεύτερη περίπτωση είναι ο επιλογέας κλάσης. Ο επιλογέας κλάσης συντάσσεται ως εξής: τέλεια όνομα κλάσης.
- .myclass1 { font-weight : bold; }
- Όλα τα στοιχεία που έχουν το γνώρισμα κλάση που να έχει αυτή την τιμή θα επηρεαστούν από αυτό τον κανόνα.
- Στο παράδειγμα έχουμε τον επιλογέα τέλεια first για την εφαρμογή αυτού του κανόνα.
- Σημαίνει ότι σε όλα τα στοιχεία που έχουν τιμή class = θα εφαρμοστεί ο παραπάνω κανόνας.
- <li class="myclass1"> Τεχνολογίες Διαδικτύου</li>
- < p class= "myclass1"> Hello</p>

# Επιλογέας id (id selector)

- Μία τρίτη περίπτωση είναι ο επιλογέας id. Θυμίζουμε ότι id είναι το γνώρισμα ενός στοιχείου το οποίο παίρνει μοναδική τιμή για το συγκεκριμένο έγγραφο. Σε αυτή την περίπτωση η σύνταξη του επιλογέα είναι με την τιμή hashtag τιμή του id. Έτσι όταν έχουμε ως επιλογέα hashtag polite ξέρουμε ότι ο κανόνας αυτός θα εφαρμοστεί στο στοιχείο εκείνο το οποίο έχει **id = normal.**
- #normal{ font-family : "Times New Roman"; }

### ID Selector

- <!DOCTYPE html>
- $\cdot$  <html>
- <head>
- <style>
- #para1 {
- text-align: center;
- color: red;
- $\qquad \qquad \}$
- $\bullet$   $\lt$ /style>
- </head>
- $\bullet$  <br/>body>
- <p id="para1">Hello World!</p>
- <p>This paragraph is not affected by the style.</p>
- </body>
- $\cdot$  </html>

# Επιλογείς

επιλογέας στοιχείου

/\* όλα τα στοιχεία p είναι κόκκινα \*/  $p \{ color : red; \}$ 

```
<p>What color do you like?</p>
```
επιλογέας κλάσης

/\* όλα τα στοιχεία με class "first" είναι bold\*/ first { font-weight : bold;  $\}$ 

<li class="first">Create document</li>

επιλογέας id (id είναι μοναδικά σε ένα έγγραφο html)

#polite { font-family  $:$  cursive;  $\}$ 

```
\langle p \rangle id="polite"> - "Good morning."\langle p \rangle
```
# Κάποιες ιδιότητες CSS (properties)

- Border (including border-style, border-color, and border-width)
- Padding (including padding-top, padding-right, padding-bottom, and padding-left)
- Margins (including margin-top, margin-right, marginbottom, and margin-left)
- Font-family.
- Font-size.
- Background-color.
- Width.
- Height.

### CSS Properties

- http://web.simmons.edu/~grabiner/comm244/w eekthree/css-basic-properties.html
- https://www.htmlhelp.com/reference/css/proper ties.html
- •

•

- https://www.tutorialrepublic.com/cssreference/css3-properties.php
- •
- https://www.w3schools.com/cssref/default.asp